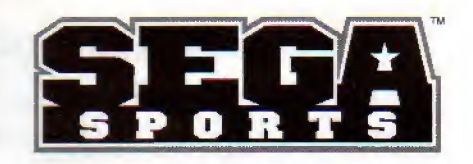

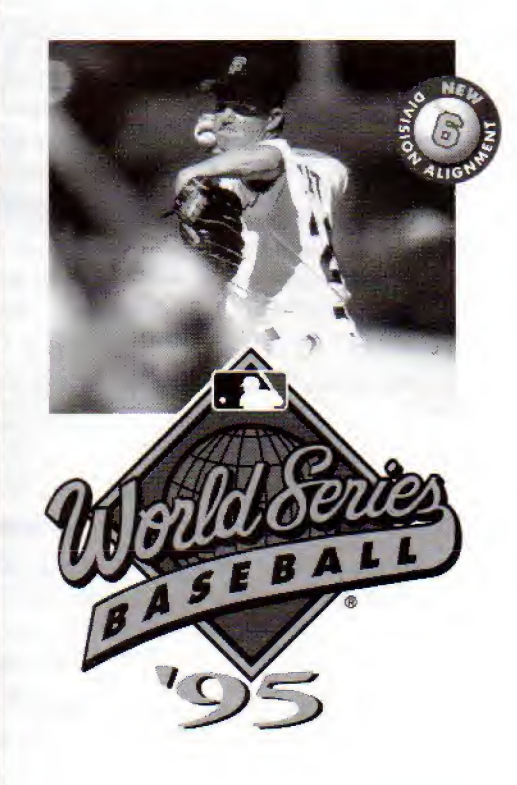

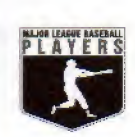

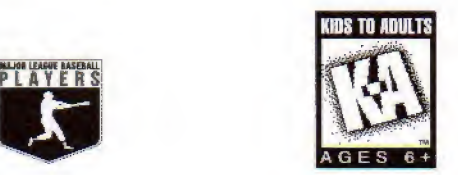

# ᅙ **ON MANUAL** ن **ISTRUC**

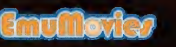

Sega, Goossis, and Saga Sparts are trademants of SEGA. The Weniel Series is a trademark weven by Marjer League<br>Baseball and may not be reproduced without written consent. Sega is an official licensee at Major League Baseba

### WARNINGS

### READ BEFORE USING YOUR SEGA VIDEO GAME SYSTEM

### EPILEPSY WARNING

A very small percentage of individuals may experience epileptic seizures when exposed to certain light patterns or flashing lights. Exposure to certain patterns or backgrounds on a television screen or while playing video games may induce an epileptic seizure in these individuals. Certain conditions may induce undetected epileptic symptoms even in persons who have no history of prior seizures or epilepsy. If you, or anyone in your family, has an epileptic condition, consult your physician prior to playing. If you experience any of the following symptoms while playing a video game — dizziness, altered vision, eye or muscle twitches, loss of awareness, disorientation, anv involuntary movement or convulsions - IMMEDIATELY discontinue use and consult your physician before resuming play.

### WARNING TO OWNERS OF PROJECTION TVS

Still pictures or images may cause permanent picture-cube damage or mark the phosphor of the CRT. Avoid repeated or extended use of video games on large-screen projection televisions.

### HANDLING YOUR SEGA CARTRIDGE

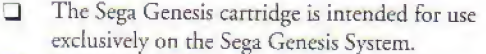

- Do not bend it, crush it or submerge it in liquids, n
- Do not leave it in direct sunlight or near a radiator or  $\Box$ other source of heat,
- Be sure to take an occasional break during  $\Box$ extended play, to rest yourself and the Sega cartridge.

# SEGA GAMEPLAY HOTLINE I-415-591-PLAY

For French instructions, please call: Instructions en français, téléphoner au: 1-800-872-7342

# TABLE OF CONTENTS

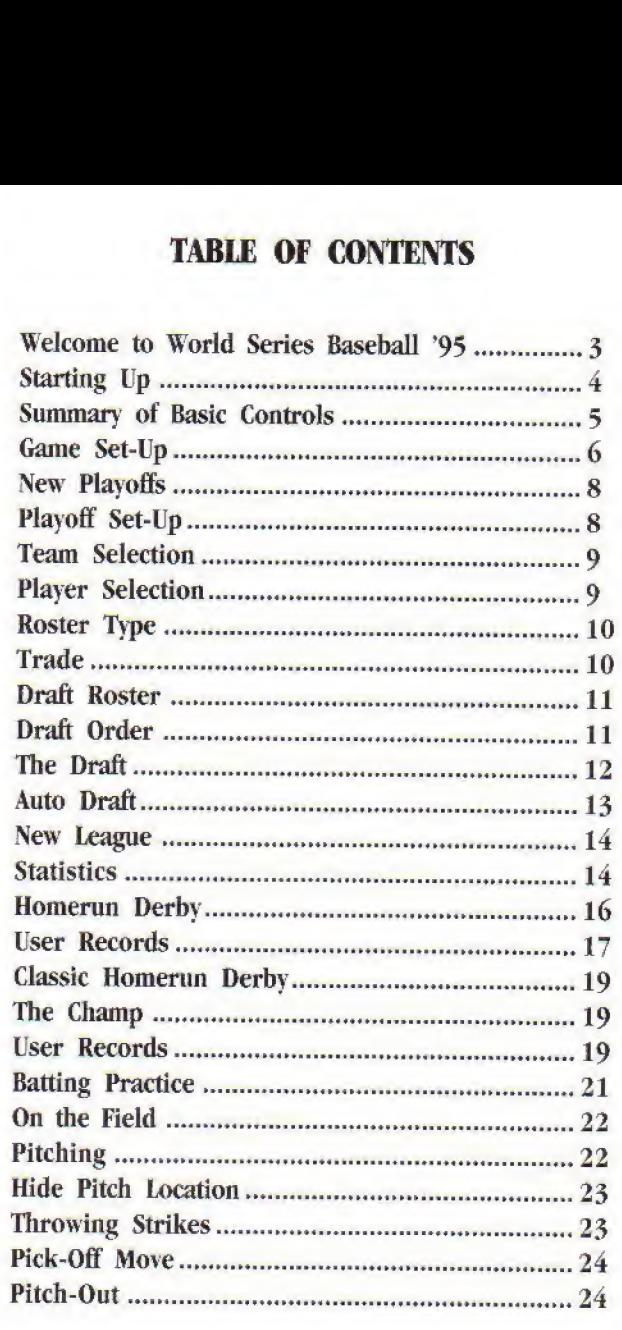

1

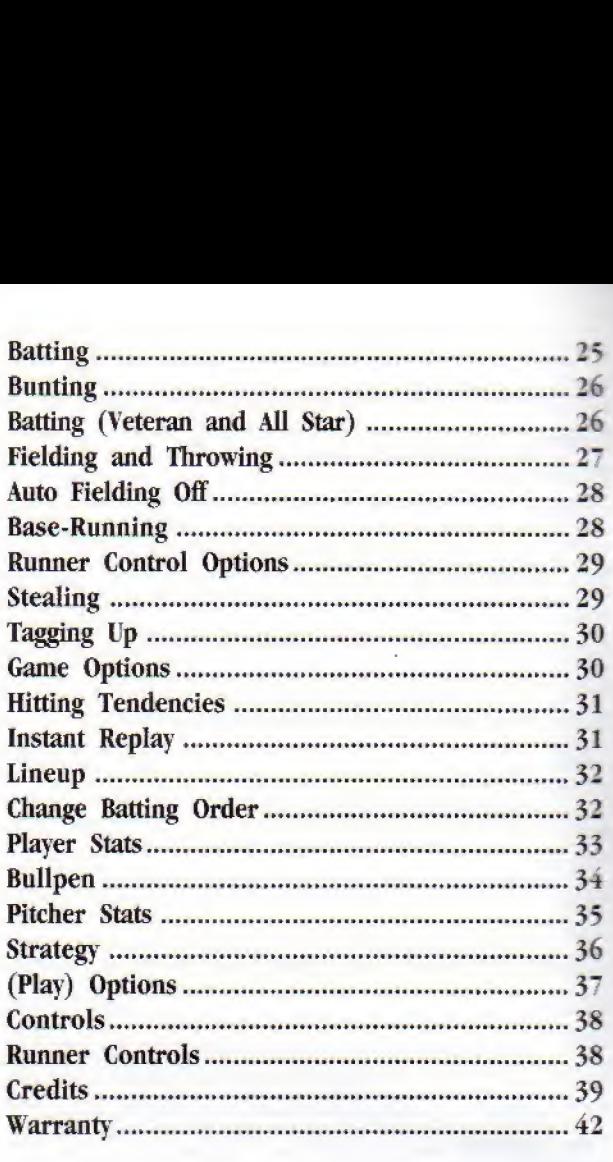

2

# WELCOME TO WORLD SERIES BASEBALL '95

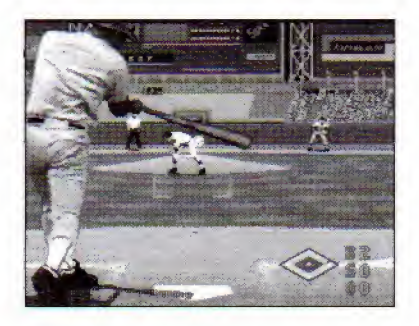

World Series Baseball '95 is far and away the most realistic and all-inclusive video baseball game ever created. It not only allows you to play entire league seasons and playoffs at three skill levels, but it gives you two Homerun Derby modes and a Batting Practice option.

In Rookie Mode (default), you'll easily get a feel for pitching and batting. When you master the Rookie Mode, you can move on to the more challenging levels. The wide variety of play and setup options outlined in this manual will provide players of all abilities with endless hours of exciting and challenging play.

3

# STARTING UP

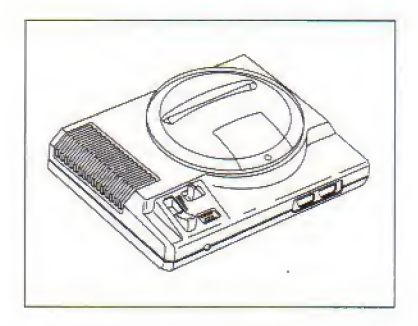

- 1. Set up the Genesis system and plug in Control Pad <sup>1</sup> For two player games, plug in Control Pad 2 also.
- 2. Make sure the power switch is OFF before you insert World Series Baseball '95 into the Genesis console. Press the cartridge down firmly.
- 3. Turn the power switch ON and wait for a moment for the Sega introduction screen.
- 4. Press Start when die Title screen appears.

IMPORTANT: If you don't see the Sega screen, turn the power switch OFT. Make sure the Genesis system is set up correctly and cartridge is firmly inserted in the console. If the system is connected to a TV, make sure it's turned to the correct channel (3 or 4). Then turn die power switch ON again.

Always make sure the power is OFF before inserting or removing a Genesis game cartridge.

# SUMMARY OF BASIC CONTROLS

The tables below outline the basic button controls of the game. Some of die button controls offer subtle variations not indicated on the tables. For a complete description of all die controls and game options, please consult the manual.

### **MENUS**

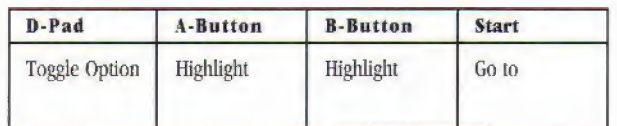

**PITCHING** 

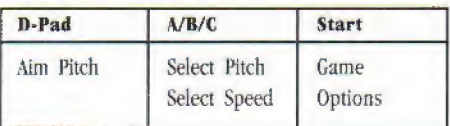

BATTING

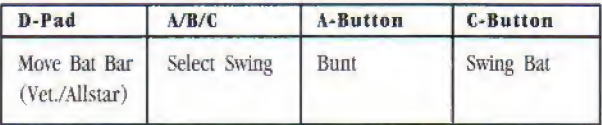

### **BASERUNNING**

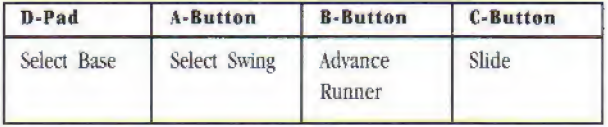

### FIELDING

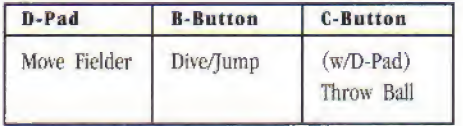

# GAME SET-UP

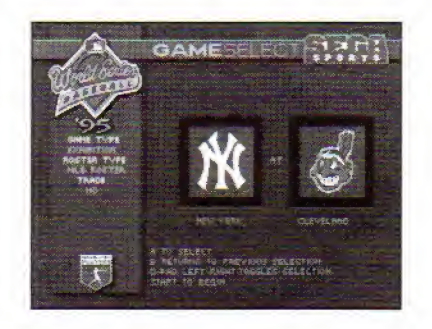

World Series Baseball '95 offers a wide variety of game formats, each of which offers different set-up options. The following section outlines the varies formats and options.

The following button controls function on all the different game set-up screens.

The A Button moves the menu highlight down the list of options.

The **B** Button moves the menu highlight up the list of options.

D-Pad left/right toggles through the options under the highlighted selection.

The **Start** button advances to the next screen.

# **EXHIBITION**

Exhibition games do not count in league standings and do not influence the stats. The visiting team appears on the left side of the screen,

- \* To select teams, press A until the team box flashes, then D-Pad left/right until the desired team appears.
- \* To go to the Player Control screen, press Start,

### Player Control

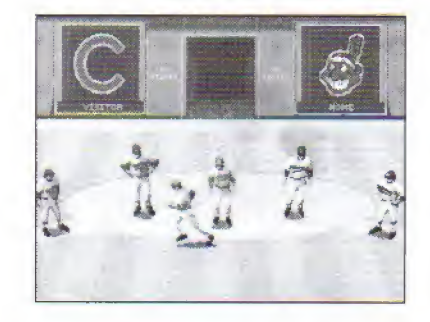

The Player Control screen allows you to assign controllers to die teams. The first player to emerge from die locker room is Player 1; die second player is Player 2,

• To select a team, D-Pad left/right.

Teams not assigned a controller are controlled by die Genesis.

• To begin the game, press Start.

### NEW PLAYOFFS

The cartridge battery stores the most recent playoffs. In order to begin a new playoff tournament you have to erase any existing playoffs.

When you press Start to begin New Playoffs, a confirmation window appears to verify that you wish to erase the existing playoffs.

\* To erase the exiting playoffs, first D-Pad left/right to choose ERASE, and then press Start.

### Playoff Set-Up

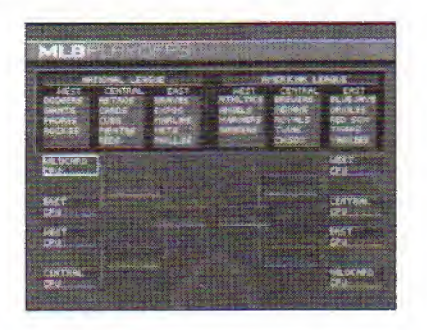

The Playoff Set-Up screen allows you to customize die playoff tree before the opening round of play. To customize the tree, you need to select which teams represent which divisions (including Wildcard) and to assign a player name to those teams which you wish to control.

Teams not assigned a player name are automatically controlled by the CPU (Computer Processing Unit, a.k.a. Sega Genesis.)

### Team Selection

\* To have the Genesis assign the divisional and wildcard representatives at random, press Start.

Note that you do not have to accept die teams chosen by the Genesis. This feature simply saves you from having to do it yourself where you don't have a preference.

Initially, the highlight box appears around the Central Division slot.

- \* To move die highlight box to a different slot, D-Pad left/right/up/down.
- \* To select the team in the highlighted slot, first press A and dien D-Pad up/down to cycle through die list of teams in that division.

Note that for the Wildcard slot, you can cycle through the three divisions in that league with D-Pad left/right.

\* To confirm your selection, press A again.

### Player Selection

Each slot defaults to CPU control unless you assign a player to control the team in that slot.

\* To assign a player to the team in the highlighted slot, press B.

<sup>A</sup> cursor appears on the line beneath die team name to allow you to write in a player name.

\* To cycle through the letters in the cursor, D-Pad up/down.

 $8$ 

- \* To move the cursor, D-Pad left/right.
- To confirm the name, press B again.

### Roster Type

There are two difierent Roster Types: MLBPA (Major League Baseball Players Association) and Draft Roster.

The MLBPA Roster consists of the 1994 Major League team rosters and allows you to execute trades within those rosters.

The Draft Roster setting allows you to draft your own rosters from the MLBPA list of players.

### Trade

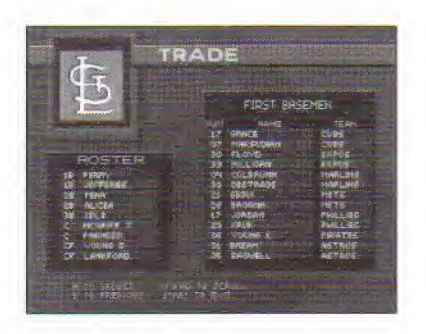

Trades are made on a man-for-man basis, according to position,

To select the team, D-Pad left/right to highlight the team, and then press A,

\* To highlight the player to he traded, D-Pad down to the desired player, and then press A.

All die players at the highlighted player's position appear in the trade pool,

• To select the player to be traded for, D-Pad up/down to highlight die desired player, and then press A

Note: Trades made before Exhibition games are not saved on the cartridge battery. Trades made before League and Playoff games are saved until the League or Playoffs are erased.

### Draft Roster

When you select Draft Roster, the Genesis displays the Draft Order screen before you begin play. The first team you select gets the first pick in each round, the second team gets the second pick, and so on.

DRAFT ORDER

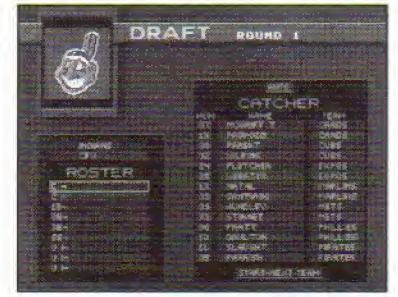

To select a team, D-Pad up/down to highlight the team and then press A.

- \* To remove the team at the bottom ofthe list (the last team entered), press B
- \* If you wish to have the Genesis select a random draft order, press Start.
- \* When you've set the Draft Order and wish to begin the draft, press Start.

### THE DRAFT

In the Draft, each team chooses twenty-five players from the MLBPA roster. Players are drafted according to position.

After you have filled all of these positions (including a full pitching staff and a second catcher), the six utility slots become available,

- $C =$  Catcher
- $IB = First Base$
- $2B =$  Second Base
- $3B = Third Base$
- $SS = Short Stop$
- $LF = Left Field$
- RF = Right Field
- $CF = Center Field$
- SP = Starting Pitcher
- RP = Relief Pitcher
- CP = Closing Pitcher
- $UI = Utility Infielder$
- $UO =$  Utility Outfielder

\* To select the position you wish to fill, D-Pad up/down to highlight the position and then press A,

The list of all the available players at that position appears in the Position box,

- \* To select a player, D-Pad up/down to highlight the player and then press A.
- \* To return to the Draft Box without selecting a player from the Position box, press B.
- \* To go to the next team in the draft order after a player is selected, press Start,

Once you draft a player, he's yours. You can't return him to the pool of available players, so make sure you really want him before your press the A-Button.

### AUTO DRAFT

When the next team in the Draft Order is controlled by the CPU, the Auto Draft function is used. In this mode, the Genesis looks over all the players available at all the unfilled positions in the current team's lineup and selects the strongest player according to the statistical data,

In addition, you can use die Auto Draft function to select a player for your team $(s)$  in any given round. This is particularly useful in die latter rounds of die draft when all the starting positions are filled.

\* To make an Auto Draft selection, press Start.

### NEW LEAGUE

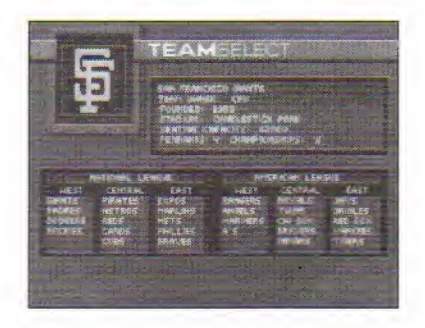

league Mode functions just like Playoff Mode, except that you play a full season before progressing to the playoffs.

### **STATISTICS**

That Statistical database keeps track of 27 important stats (apart from the win/loss record) in League and Playoff games. There are four books of statistics: League Leaders, Team Leaders, Team Stats and Team Standings.

- To select a Stats book, press A and then D-Pad left/right.
- To view the statistics, press Start.

LEAGUE LEADERS shows player stats by league, including the combined stats for both leagues.

TEAM IEADERS shows player stats by team.

TEAM STATS shows team stats by league, including combined stats for both leagues.

TEAM STANDINGS recaps the divisional standings screen, which appears also after every day of play.

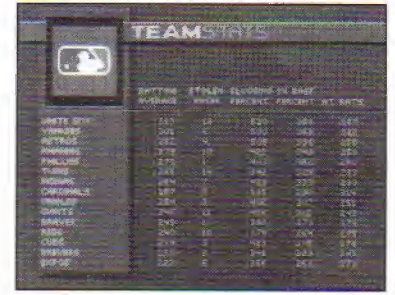

The League/Team selection box flashes when you enter the Stats screen.

• To select the League/Team, D-Pad left/right and then press A.

The batting/running stats for that League/Team appear, ranked in order of highest batting average.

- To switch to the pitching stats (or back to the batting/ running stats) for that League/Team, press A.
- To page through the stats. D-Pad up/down.
- To select a different statistical category, D-Pad left/ right to highlight the desired category and then press C.

The list changes, now with the leaders in the highlighted category listed first.

- To return to the League/Team selection box, press B.
- To return to the Main Menu at any time, press Start.

### **HOMERUN DERBY**

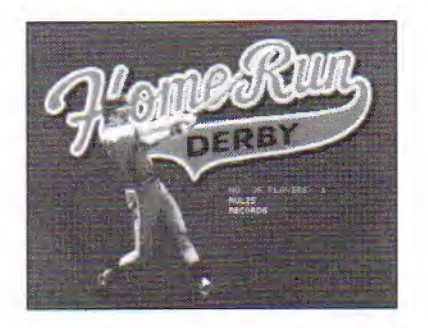

The Homerun Derby allows you to compete in a slugging contest alone or with up to seven other players, Before you begin the Derby, you need to select the number of players.

\* To select the number of players, D-Pad up/down to highlight No. Of Players, and then D-Pad left/right to cycle through die available options.

The Rules of Homerun Derby are explained under the Rules option.

- \* To read die rules, D-Pad up/down to liighliglit Rules and then press A.
- \* To see the Records of past Homerun Derbies, highlight Records and then press A.
- \* To begin the game, press Start.

The Options screen appears.

\* To select options and toggle settings, D-Pad up/down to highlight the desired option, and then D-Pad left/right to choose a setting.

### User Records

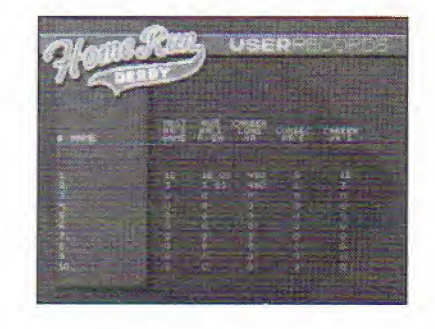

When User Records are ON, you can save the records of individual users.

- \* To enter a name on the User Records line, first D-Pad up/down to highlight die line and then press B.
- \* To spell the name, D-Pad up/down to find the desired letter/number, and then D-Pad right to move to die next letter,
- \* To go back and change a letter/number, D-Pad left to highlight the character and then D-Pad up/down to change it.
- \* To confirm die name entry, press B.
- \* To delete an existing name, highlight the name, press B, and then confirm your decision when the Erase/ Don't Erase prompt appears.

Next, each user has to select a batter from the team rosters.

\* To select a batter, highlight the User Name and press Start,

### The Player Select screen appears.

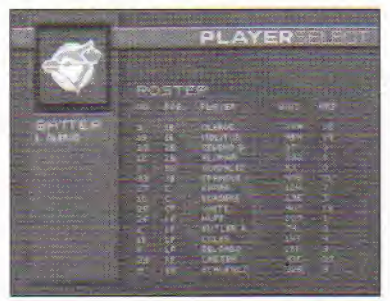

\* To select a player, first D-Pad up/down to highlight the line where you want that player to appear, and then press A,

The Team Selection box appears. Find the team the desired player plays for.

- To select a team, D-Pad left/right and then press A.
- \* To choose a player from the team roster, D-Pad down to die desired player and then press A.

That player is inserted on the line previously selected, and begins to flash.

\* To assign another batter to a different user, press Start

Follow the above steps until all the lines are filled. If you want to remove a player and replace him with another, simply highlight that line and insert another player.

\* To begin the Flomerun Derby, press Start.

### **CLASSIC HOMERUN DERBY**

The Classic Homerun Derby is a head-to-head competition. You can play against the CPU or another opponent. Select the setting from die Set-up menu just as in the Homerun Derby.

\* To go to the Optioas menu, press Start.

Select options and toggle settings just as described in Homerun Derby.

\* To exit the Options menu, press Start

### The Champ

If you choose Use Champ on the Options menu, you can bat as die current Homerun Derby Champ or against the Champ,

- \* To select which player will use the Champ, D-Pad up/down.
- \* To exit the Champ selection screen, press Start.

### User Records

If you select User Records from the Option menu, die User Records screen appears. Follow the instructions outlined in Homerun Derby to enter users on the User Records screen,

\* To exit the User Records screen, press Start.

### ON THE FIELD

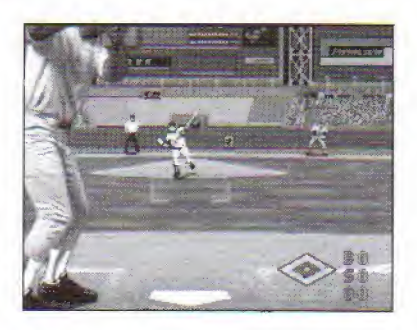

The Game screen shows the relevant stats for the pitcher and batter as well as a miniature picture of the field.

### Pitching

Every pitcher has three pitches, including a Fast Ball. You need to learn die behavior of each pitch to use it effectively.

There are three steps in pitching: aiming the pitch, selecting the type of pitch, and selecting the speed of the pitch.

\* To aim die pitch, D-Pad left/right/up/down

The ball icon in the middle of the screen moves to show your aim.

\* To select die desired pitch, press A, B. or C,

After you select the pitch, the aim and the pitch are set, and the speed menu appears.

### HIDE PITCH LOCATION

In two player mode, you can hide die pitch location. After you select your pitch, hold down the button. This allows you to continue to move die ball icon without changing the pitch location. Your pitch location is set to the spot where you pressed the button. All ball icon movement after that is diversionary.

If you change your mind and want to change the aim or the pitch, D-Pad left/right/up to attempt a pick off or to step off the mound.

• To pitch the ball, press A, B, or C to select the pitch speed.

### THROWING STRIKES

It's easy to throw strikes with the fast ball, especially when you have die Strike Zone window (available from die Play Options menu) turned ON. The fast bail moves more or less on a straight line to the spot where you positioned the aiming cursor.

The seven other pitches (Change Up, Curve, Slider, Sinker, Knuckle Ball, Screw Bad, and Split Finger) behave in their own individual ways, depending on the throwing arm of the pitcher.

For example, the Slider of a right-hander moves from left to right from the catcher's point of view; and the Slider from a left-hander moves from right to left.

You need to find die strike zone for each pitch and adjust vour aim accordingly. Positioning the aiming cursor in the Strike Zone window does not guarantee a strike for most of the pitches,

### PICK-OFF MOVE

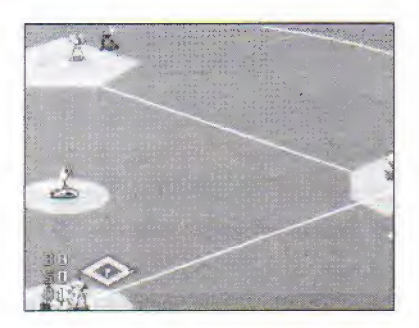

You can attempt a pick-off after you select die pitch and before you select the speed.

• To attempt a pick-off, D-Pad in the direction of the desired base,

### PITCH-OUT

You can pitch out after you select the pitch.

\* To pitch out, D-Pad down.

### Batting

 $\frac{1}{2}$ 

World Series Baseball '95 makes batting an easy operation, but even so it takes some practice to get good at it. Keep in mind that some pitchers are much tougher than others.

Before you swing the bat you need to select your swing from die three available options, which are described below.

The CONTACT swing protects the plate, increasing your chance of putting some wood on the ball if only to put it in play.

The NORMAL swing tries for a hit-nothing too ambitious.

The POWER swing aims for the fences, but the greater bat speed increases the chances of a foul, strike, or pop-up.

The pitcher won't begin his delivery until you select you swing,

- To select the desired swing, press A, B, or C.
- \* To swing the bat, press C.
- \* To check the swing, press C again before the batter completes his swing.

### **Bunting**

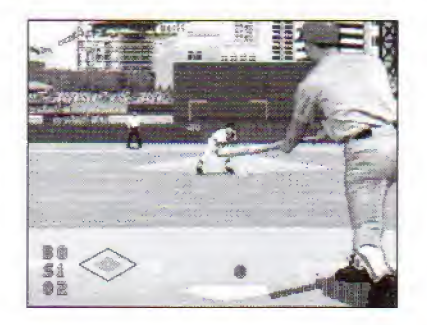

You can bunt on any pitch. The swing you select does not effect your bunt.

- To bunt, press A.
- \* To pull the bat back, press A again before the pitch reaches the plate.

BATTING (Veteran and All Star)

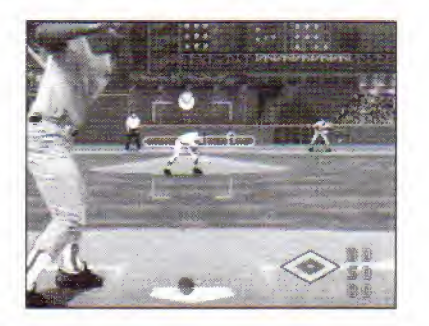

The Play Options menu (accessed from the Game Options menu) offers three levels of batting: Rookie (default), Veteran, and All Star.

The Veteran and All Star levels offer a batting bar to help you aim your swing. The batting bar for the Veteran level remains constant, while die batting bar at the All Star level varies according to the ability of the batter.

The two vertical lines in the batting bar indicate the "sweet spot" on the bat,

- \* To aim the swing, D-Pad up/down/left/right as die pitch approaches.
- To swing the bat, press C.

 $\epsilon$ 

ł

If the batting bar does not meet the pitch, you won't hit the pitch when you swing. If die "sweet spot" meets die pitch when you swing the bat, you'll strike the ball very hard.

### Fielding and Throwing

With die Auto Fielding (default) option ON, your players automatically field any balls hit toward diem. The active fielder appears over a yellow circle.

You can override automatic control by pressing the D-Pad. For example, on a bunt you might want to use the D-Pad to charge the ball.

- \* To jump for a ball, press B.
- To dive for a ball, press B with the D-Pad.
- \* To throw the ball to a base, press the D-Pad to select the base, and then press C.

 $D$ -Pad Right = 1st Base D-Pad  $Up = 2nd$  Base D-Pad Left  $=$  3rd Base  $D$ -Pad  $Down = Home$  Plate

### WITH AUTO FIELDING OFF

When you have Auto Fielding OFF, it's up to you to track ail die balls. The player nearest to the ball is automatically activated with the yellow circle,

### Base-Running

If you choose not to control the runners, the computer automatically advances any runners who are forced. For more competitive base-running, use the controls explained below.

- \* To advance a runner, press B with the D-Pad
- To send a runner back, press A with the D-Pad.
- \* To slide, press C with the I)-Pad

### RUNNER CONTROL OPTIONS

The Game Options menu offers the two Runner Control options, shown on the Runner Control Options screen.

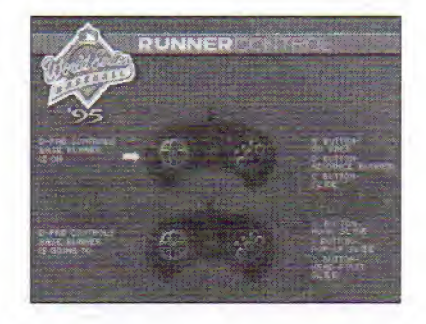

The top (default) option sets the D-Pad to select the base where you want the runner to run from.

The bottom option sets the D-Pad to select the base where you want the runner to run to,

### STEALING

 $\frac{1}{\hbar}$ 

The key to stealing is timing. Don't lead off too far. Don't take off too early. Don't take off too late,

- \* To lead off, after the pitcher selects his pitch press B with the D-Pad. (See above for D-Pad Runner Control options)
- \* To steal, when the pitcher starts his wind-up, Press B with the D-Pad.

### TAGGING UP

If you want to take a base on a caught fly ball, make sure you send the runner back to his base while the ball is in the air.  $(A$  Button  $+$  D-Pad)

As soon as the ball is caught, send the runner.  $(B$  Button  $+$  D-Pad)

### GAME OPTIONS

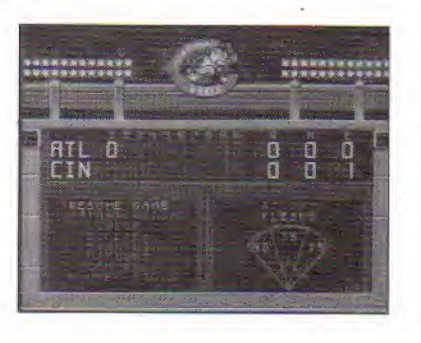

The Game Options Screen pauses the action and displays die scoreboard. Beneath the scoreboard is a list of important options and the current batter's hitting tendency chart. The following section explains the hitting tendency chart and all the options.

### **HITTING TENDENCIES**

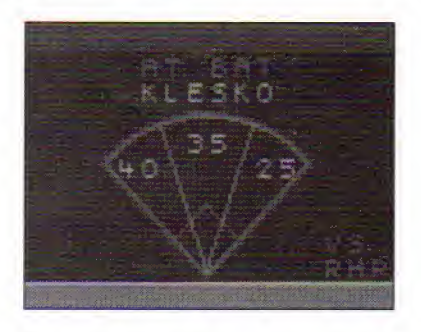

On the right side of the Game Options screen is the current batter's hitting tendencies chart. Each player has two charts: one against lefties and one against righties. On the chart, die field is divided into thirds. The number in each part indicates the batter's percentage tendency to hit to that part of the field. So, if 50 appears in the center portion of the chart, that batter hits toward center field 50% of the time.

- To select an item on the Game Options screen, D-Pad up/down and then press A/B/C.
- To return to the game, highlight Resume Game and then press Start, or press Start twice,

### Instant Replay

b.

The Instant Replay feature shows you the last play in die field. Pitches are not subject to instant replay.

- \* To slow down die replay, press A/B/C.
- \* To stop the replay, press Start,

# Bullpen

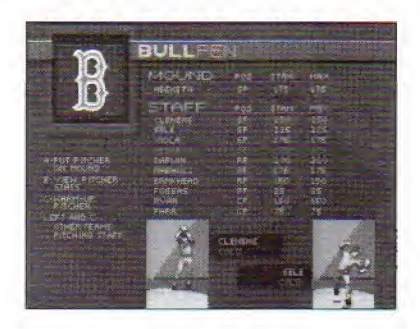

Once you remove a pitcher, he's out forthe game, Before you remove him, it's a good idea to warm up a reliever.

\* To warm up a pitcher, highlight the pitcher and press C,

There are three warm-up conditions: cold, warm, and ready. It's best to substitute a pitcher when he is ready.

\* To substitute a pitcher, highlight the pitcher and press A,

### PITCHER STATS

 $\mathbf{I}$ 

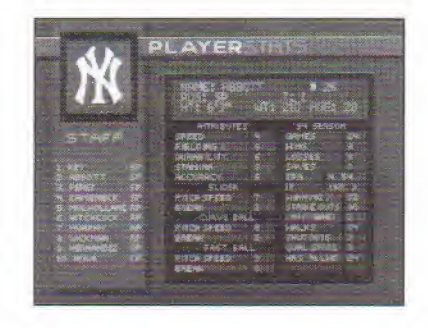

Before you substitute a pitcher, you might want to take a look at his stats and ratings. Ratings range from 0-9, with nine being the best.

- \* To view die stats, highlight the pitcher and press B.
- \* To page through all the pitchers' stats, D-Pad up/down,
- \* To view the pitchers' current season stats, press A.

### Strategy

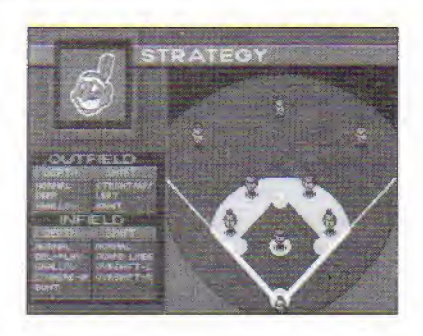

The Strategy screen allows you to position your outfielders and infielders to suit particular game situations. Adjustments made on the Strategy last only for die current hatter.

There are four boxes on the Strategy screen. The option at die top of each box is die default option.

To select an option, D-Pad up/down to the desired option and then press A,

The flashing highlight automatically moves to the next box, while the selected option remains highlighted.

- \* To return to a box, press A repeatedly until the flashing highlight appears in that box,
- \* To return to the Game Options menu, press Start.

### (Play) Options

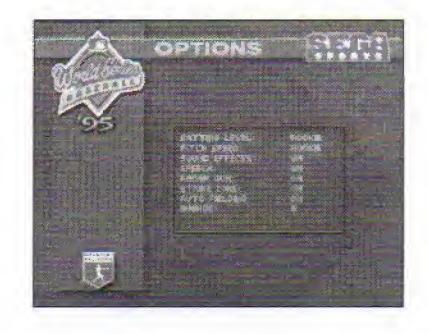

\* To select a play option, D-Pad up/down to the desired option and then press A to cycle through the available settings.

Batting level—Rookie (Default) is easiest; Veteran and All Star offer a precision "bat bar" to make for a greater challenge. (See pages 26-27,)

PITCH SPEED—Rookie (Default) is slowest; All Star is fastest.

SOUND EFFECTS—Turn the sound effects ON/OFF.

SPEECH—Turn the announcer ON/OFF.

RADAR GUN—Turn die Radar Gun ON/OFF.

STRIKE ZONE—Turn the Strike Zone box ON/OFF. Note that the strike zone is still in effect.

AITO FIELDING—Turn Auto Fielding ON/OFF, See page 27 for a description of the manual fielding controls.

INNINGS—Select die desired number of innings.

### **Controls**

This option brings you back to the Player Control screen described on page 7.

### Runner Controls

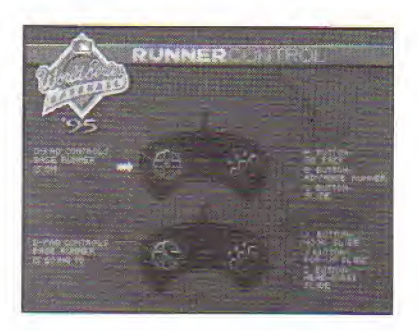

The top option programs die D-Pad to select the base where the runner is coming from.

The bottom selection programs the D-Pad to select the base where the runner is going.

\* To move the selection arrow, D-Pad up/down.

Have a good time

# **CREDITS**

Developed by BlueSky Software

Game Design Chuck Osieja, jay Panek, Dana Christianson

 $\mathbf{r}$ 

**Producers** Chris Smith, Jay Panek

Executive Producers Wayne Townsend, Chuck Osieja

> Assistant Producer Chris Cutliff

> > Art Director John Roy

Lead Artist Scott Seidel

### Artists

Rick Randolph, John Seidel, Joe Shoopack, Drew Krevi, George Simmons, Ray Ferro, Phil Gordon, Brian McMurdo, Chris Kreidel Amber Long, Dok Whitson, Geoff Knobel

> Programming Director Barb Michalec

Lead Programmer David Dentt

Programming Director Barb Michalec

Lead Programmer David Dentt

### Programmers

Bill James. Larry Clague, Kevin Baca, Mike Nana, Dave Kunkler

Sound, Speech, and Music Sam Powell

### Voice Talent

Steve Mollenhauer, Jim Staylor, Scott Seidel Chuck Osieja, Jay Panek, John Holland

> Sega Test Lead Todd Morgan

Sega Assistant Test Leads Dave Perkinson, Peter Clark, Roger Sommerville

### Sega Testers

Aaron Bandur, John Demakas, Sean Doidge, Jason Friedman, John Jansen, Jeff Jones, Jeff Kessler, Xen Lang, Bart Larrenaga, Noah MacKenzie, Mike Mansorian, Jeff Martin, John Melchior, Dave Paniagua, Mark Pentek, Ilya Reeves, Jon Ries. Ken Spalasso, Tim Spongier. Mark Subotnick

# BiueSky Testers Jonathon Panek, Brendan McDonald, J.B. Lagdao, Brian Criswell, Travis Mason, Dennis Young

Stats Provided by The Baseball Workshop

Marketing Manager Kelly Ryan

### Sega Sports Team

Gerald DeYoung, Rosie Freeman, Mike Meischeid, Craig Ostrander, Wallace Poulter, Doug Rebert. Scott Rohde, Doria Sanchez

### Manual

T.S. Flanagan

### Special Thanks

Curtis Broome, Tom Carrol. James Doyle, Gary Gillette. Sean Hennessy, Michael Kramer, Mark Lorenzen, Matt McDonald, Mike McMahon, Tom Moon. Karl Robillard, Matthew Williamson. Willie Mancero, Nemer Velasquez

### LIMITED WARRANTY' NOTES

Sega of America. Inc., warrants to the original consumer purchaser that the Sega Genesis Cartridge shall be free from defects in material and workmanship for a period oF90 days from the date of purchase. If a defect covered by this limited warranty occurs during this 90-day warranty period, Sega will repair or replace the defective cartridge or component part, at its option, free of charge. This limited warranty does not apply if the defects have been caused by negligence, accident, unreasonable use, modification, tampering or any other causes not related to defective materials or workmanship.

To receive warranty service in the U.S., call the Sega Consumer Service Department at:

### 1-800-USA-SEGA

To receive Canadian warranty sendee, call the Sega Canadian Consumer Service Depirtrneni at

### 1-800-872-7342 \*

### DO NOT RETURN YOUR SEGA GENESIS CARTRIDGE TO YOUR RETAIL SELLER. Return the cartridge to Sega Consumer Service. Please call first for further information. If the Sega technician is unable to solve the problem by phone, he will provide you with instructions on returning your defective cartridge to us. The cost of returning the cartridge to Sega's Service Center shall be paid by the purchaser.

### REPAIRS AFTER EXPIRATION OF WARRANTY

Ifyour Sega Genesis Cartridge requires repairs after termination of the 90-day limited warranty period, you may contact the Sega Consumer Service Department at the number listed above. If the technician is unable to solve the problem by phone, he will advise you of the estimated cost ofrepair. If you elect to have the repair done, you will need to return the defective merchandise, freight prepaid and insured against loss or damage, to Sega's Service Center with an enclosed check or money order payable to Sega of America, Inc., for the amount of the cost estimate provided to you by the technician. If, after inspection, it is determined that your cartridge cannot be repaired, it will be returned to yon and your payment will be refunded,

### LIMITATIONS ON WARRANTY

Any applicable implied warranties, including warranties of merchantability and fitness for a particular purpose, are hereby limited lo 90 days from the date of purchase and arc subject 10 the conditions set forth herein. In no event shall Sega of America, Inc., be liable for consequential or incidental damages resulting from the breach of any express or implied warranties.

The provisions of this limited warranty are valid in the United States only. Some states do not allow limitations on how long an implied warranty lasts, or exclusion of consequential or incidental damages, so the above limitation or exclusion may not apply to you. This warranty provides you with specific legal rights. You may have other rights which vary from state to state.

**NOTES** 

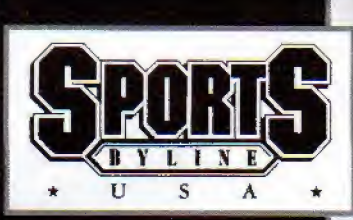

# Ron Barr, Host Sports Byline USA

Ron Barr is one of the leading sports broadcasters in America today. He has been on the sports scene for over 25 years. An experienced play-by-play announcer and talk show host, Barr brings instant superstar status to the Sega Sports line.

Ron Barr can be heard nightly on the nationally telecast Sports Byline USA, the nation's premiere sports talk radio show.

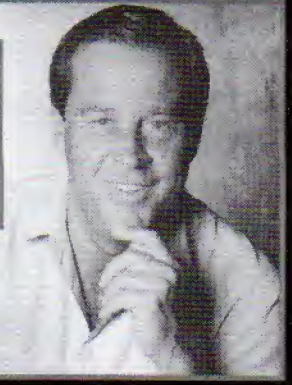

- \* Emmy Award Winner
- \* 25 years of Sports Broadcasting
- Heard on over 250 Radio Stations Nationwide
- \* Covered 10 Super Bowls and 3 Olympics

Tune into Sports Byline, USA. Check your local radio listings.

Sponsored by

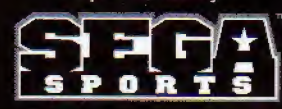

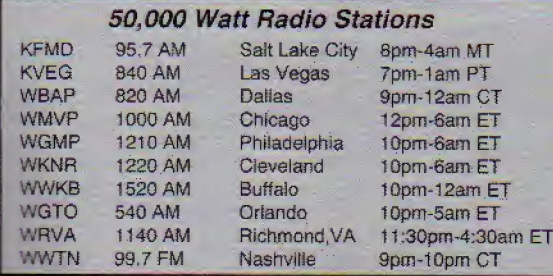